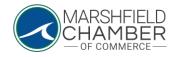

## **Looking for Businesses in the Directory**

## HOW TO: Look for Businesses in the Directory

- Go to <u>https://www.marshfieldchamber.org/</u>
- Click on the "Business Directory" tab on the main home page

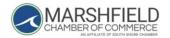

HOME ABOUT BUSINESS DIRECTORY NEWS & EVENTS LOBSTERFEST PROGRAMS GET TO KNOW MARSHFIELD CONTACT

• Once in the Business Directory, you can input keywords or use the drop-down menu to find categories to search for relevant businesses

| Search by Keyword  |        |  |
|--------------------|--------|--|
| Search by Category | Search |  |

0

0